## Guide to the Identification Based Document Authentication (AVDH) service

You can authenticate your documents online with AVDH (Identification Based Document Authentication) service. This makes it easy to manage your affairs without having to print out documents and bring them to the Central Academic Office.

## **The AVDH service**

The service can be used with "ÜGYFÉLKAPU/Client Gate" registration. According to Section 325 of Act CXXX of 2016 on the Code of Civil Procedure, with the AVDH service, a private deed of full probative value can be created. Witnesses'signature is not required for the full probative value of the identified person's AVDHcertified statement.

Any natural person can register, regardless of nationality. If the Client Gate registration is not initiated electronically, it can be done in person at any document office, government window, the tax authority's priority customer services, or Hungarian embassies (registration bodies).

More information about the registration for the Client Gate: [>>here<<](https://www.magyarorszag.hu/szuf_hirek_segitseg#hir_reszletek,f9d1590a-dec1-4c5c-8f39-3cc3b5c55552)

## **How can you use the Client Gate Authentication?**

## **Guide to the document authentication:**

1. Visit the [https://magyarorszag.hu/szuf\\_avdh\\_feltoltes](https://magyarorszag.hu/szuf_avdh_feltoltes)

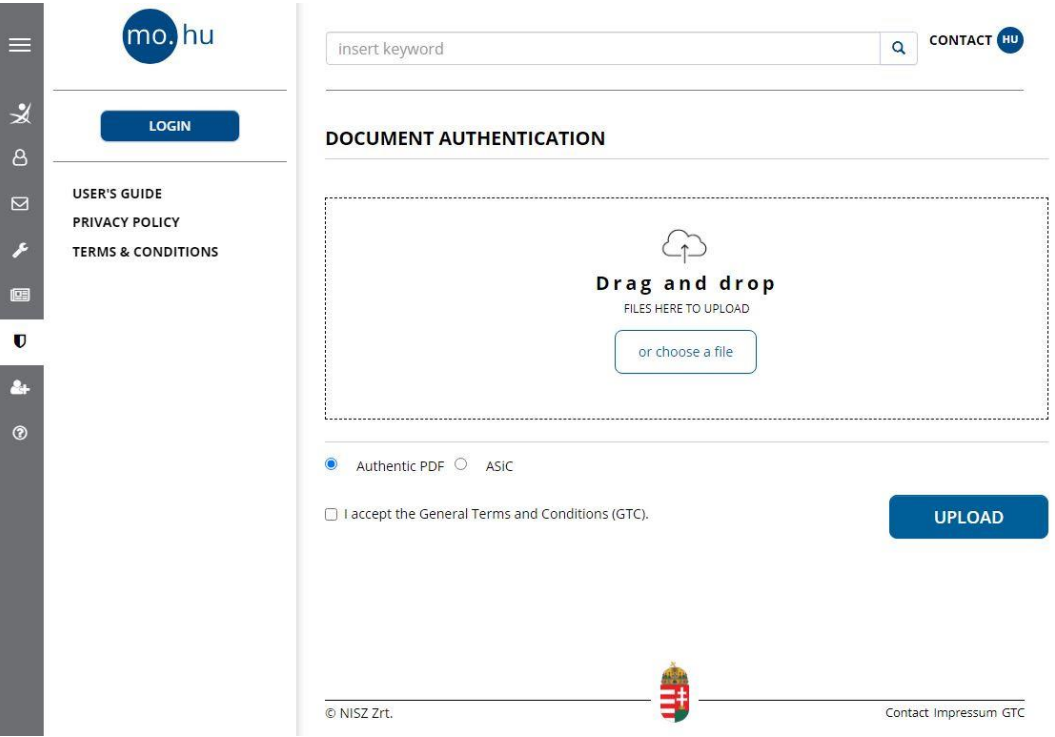

- 2. Upload a file which you want to authenticate from your device. In the appearing window, select the file which you want to authenticate.
- 3. Choose the "Authentic PDF".
- 4. Accept the General Terms and Conditions (GTC). After that, the authentication process can be initiated by clicking the "Upload" button.
- 5. Then you will be redirected to the login page. Here choose **"ÜGYFÉLKAPU/Client Gate"** and log in with your Ügyfélkapu/Client Gate username and password.

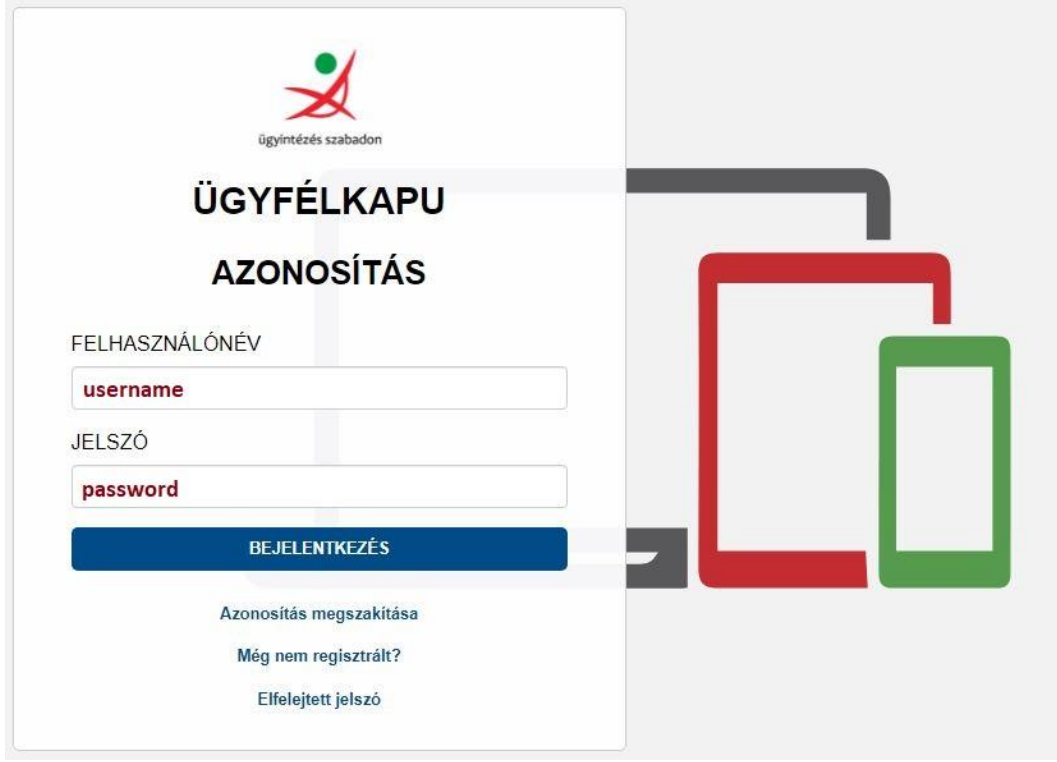

6. Click the "Download" to download the authenticated document directly or send it to your e-mail.

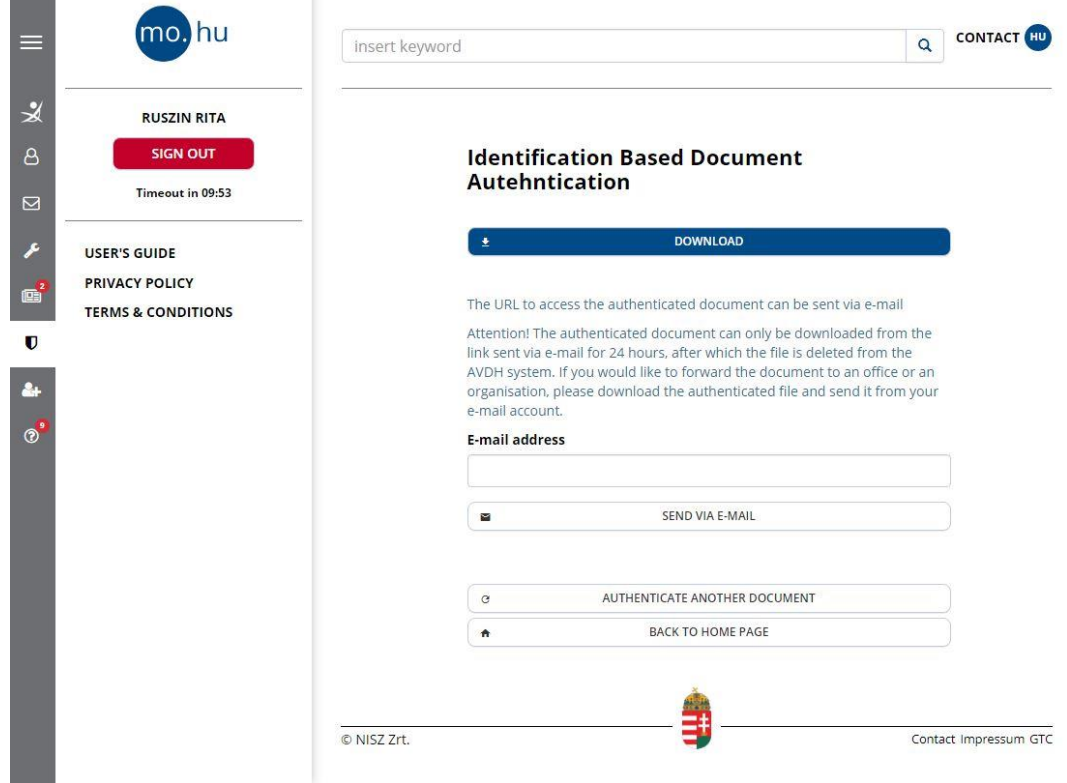

Authentication is indicated by the AVDH stamp and the signature panel:

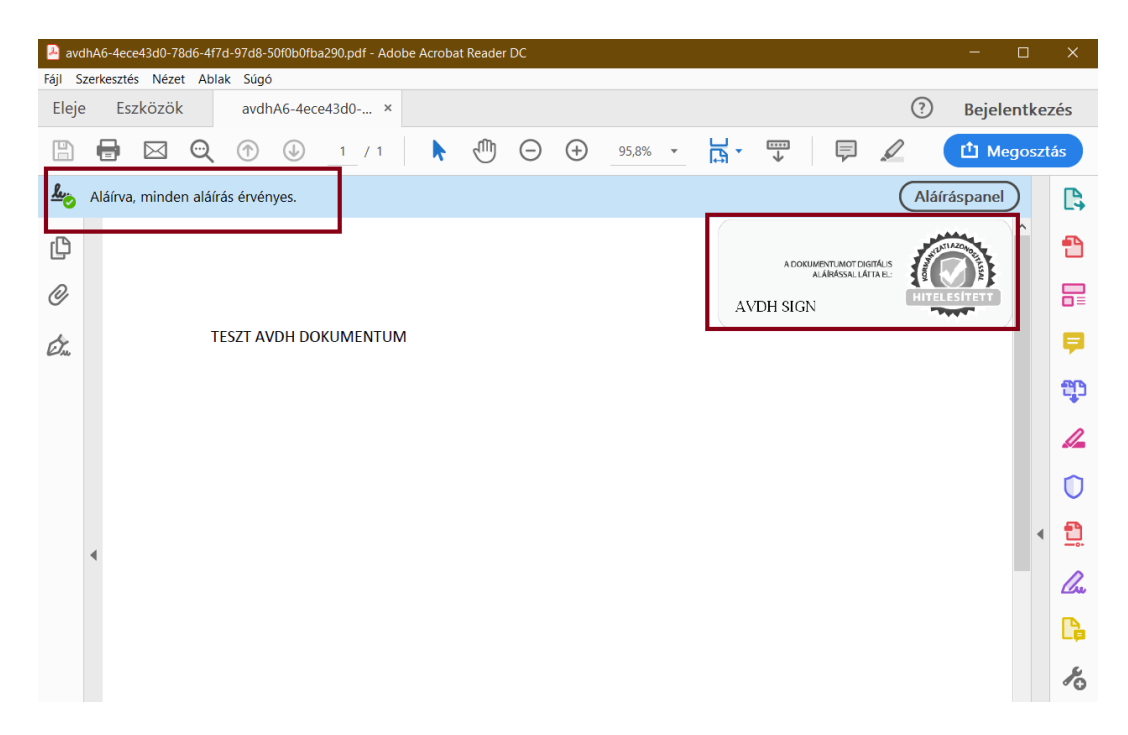

The personal details of the verifier (name, birth name, mother's name, place of birth, date of birth) are available in the attachment of the document.

**Important! We can only accept documents authenticated with AVDH if it contains the personal details.**